UNIVERSITY OF APPLIED SCIENCES

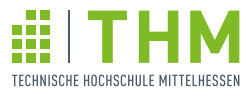

# www.thm.de/willkommen

# **WICHTIGE** INFORMATIONEN

zu IT-Diensten und Chipkarte

für Studienanfängerinnen und Studienanfänger

Liebe Studienanfängerinnen und Studienanfänger,

wir begrüßen Sie herzlich an der Technischen Hochschule Mittelhessen. Mit den folgenden Erklärungen möchten wir Ihnen den Einstieg in Ihr Studium erleichtern.

Bitte nehmen Sie auch an STEP, dem STudienEinführungs-Programm, teil. Dieses ist dem offiziellen Vorlesungsbeginn vorgelagert.

Wichtige Informationen finden Sie außerdem auf unserer Webseite für Erstsemester www.thm.de/willkommen.

#### THM-Konto aktivieren

Um Zugang zu den IT-Diensten der THM zu erhalten, müssen Sie Ihr THM-Konto einmalig aktivieren.

Hierfür loggen Sie sich zuerst wieder mit Ihrem THM-Bewerberaccount (Ihrer E-Mailadresse und Ihrem selbst gewählten Passwort) im E-Campus ein. Bitte geben Sie Ihre Anmeldedaten oben rechts auf der Startseite des E-Campus in die Felder Benutzerkennung und Passwort ein: [ecampus.thm.de](http://ecampus.thm.de)

Um das THM-Konto zu aktivieren, laden Sie sich zuerst das Initialpasswort als PDF herunter. Sie finden ein PDF mit Ihrem Initialpasswort zur Aktivierung des THM-Kontos hier: [ecampus.thm.de](http://ecampus.thm.de)  $\rightarrow$  Mein Studium  $\rightarrow$  Studienservice  $\rightarrow$ Bescheinigungen

Unter [ecampus.thm.de](http://ecampus.thm.de) → Mein Studium → Studienservice → mein Status können Sie Ihre Matrikelnummer einsehen.

Mit Initialpasswort und Matrikelnummer aktivieren Sie Ihr THM-Konto:

www.thm.de/its → Benutzerkonto-Aktivierung

Füllen Sie bitte das dort hinterlegte Formular aus und schicken es ab. Nach ein paar Sekunden wird sich eine Internet-Seite mit Informationen einschließlich Ihrer Kennung für das THM-Konto (=Benutzerkennung) und Ihrer THM-E-Mailadresse aufbauen. Diese Daten bitte notieren oder ausdrucken!

Ihre THM-E-Mails können Sie über den Dienst "Webmail" abrufen. Diesen finden Sie auf der Startseite www.thm.de unter Quicklinks.

#### Die Benutzerkennung und Ihr selbst gewähltes Passwort

sind Ihre Zugangsdaten

- für den E-Campus,
- für die Lernplattform "Moodle",
- für das Abrufen Ihrer THM-E-Mails,
- für die PC-Arbeitsplätze in der Hochschulbibliothek und
- die Voraussetzung für die Nutzung des WLAN und VPN der THM.

Ihr THM-Konto bleibt über die gesamte Laufzeit Ihres Studiums bestehen.

#### Passwortselbstverwaltung

Die Passwortselbstverwaltung stellt Ihnen eine Funktion zum selbständigen Setzen eines neuen Passwortes zur Verfügung, wenn Sie das aktuelle Passwort vergessen haben. Diese Funktion muss vorher eingerichtet werden. Bitte lesen Sie hierzu die Anleitung zur Passwortverwaltung.

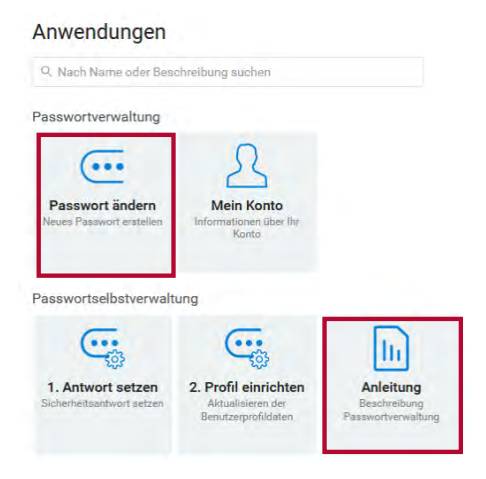

# E-Campus für Studierende

Im E-Campus finden Sie u. a.

- die Prüfungsan- und -abmeldung,
- die Liste der an- und abgemeldeten Prüfungen
- die Leistungsübersicht
- $\blacksquare$  die Anmeldung ("Belegung") von Veranstaltungen
- die Funktionen, um eine neue TAN-Liste zu erzeugen
- die Studienbescheinigungen
- die Studienbescheinigung nach § 9 BAföG
- die Studienverlaufsbescheinigung
- eine Liste aller Module, die an der THM angeboten werden
- zu zahlende Semesterbeiträge
- Ihre Kontaktdaten

# Ihre TAN-Liste im E-Campus

Die erste TAN-Liste können Sie sich zu Studienbeginn im E-Campus selbst als PDF herunterladen. Die TANs benötigen Sie im E-Campus für die

- Prüfungsan- und -abmeldung und die
- **Erstellung einer neuen TAN-Liste.**

Jede TAN kann nur einmal verwendet werden. Mit den letzten beiden unverbrauchten TANs müssen Sie sich selbst eine neue TAN-Liste erstellen und aktivieren.

Sollten Sie Ihr Passwort einmal vergessen oder Ihre TAN-Liste verloren haben, können Sie sich gerne an das Team des InfoCenters wenden.

#### Netzpasswort und WLAN

Um sich in das WLAN-Netz der THM einwählen zu können, benötigen Sie ein Netzpasswort. Dieses können Sie sich auf der Seite des IT-Service unter www.thm.de/its unter dem Link Netzpasswort setzen selbst setzen.

Achtung: Das Netzpasswort ist ein Passwort, welches Sie sich zusätzlich setzen müssen. Es handelt sich hierbei nicht um um Ihr Passwort für das THM-Konto (Login für E-Mails, Moodle und E-Campus).

An den Standorten der THM steht Ihnen das WLAN-Netz eduroam zur Verfügung. Neben dem Netzpasswort benötigen Sie zur Einwahl in "eduraom" einen Benutzernamen, der sich aus der Kennung des THM-Kontos und dem Realm der THM "@thm.de" zusammen setzt (abcd12@thm.de).

Anleitung und Hilfe bei der Konfiguration Ihrer Geräte erhalten Sie unter www.thm.de/wlan.

# Bibliothek

Mit der Aktivierung Ihres THM-Kontos erkennen Sie die Benutzungsordnung der Hochschulbibliothek an und sind am nächsten Tag automatisch in der Hochschulbibliothek angemeldet.

Setzen Sie sich nach der Anmeldung noch Ihr Bib-Passwort: [www.thm.de/bibliothek/medien/print-medien-ausleihen/](http://www.thm.de/bibliothek/medien/print-medien-ausleihen/bib-passwort-setzen)  [bib-passwort-setzen](http://www.thm.de/bibliothek/medien/print-medien-ausleihen/bib-passwort-setzen)

Der Zugang zu eMedien (eBooks, eJournals und Datenbanken) ist hier beschrieben:

www.thm.de/bibliothek/medien/emedien-nutzen/ zugang-zu-emedien

Die Ausleihe von gedruckten Medien ist hier beschrieben: https://www.thm.de/bibliothek/medien/print-medienausleihen/ausleihen-und-verlaengern

Ihre THM-E-Mail-Adresse verwenden wir für verschiedene E-Mail-Services:

www.thm.de/bibliothek/20-service/73-e-mail-services

## Quicklinks

Über den Button <sup>\*</sup> auf der Webseite www.thm.de gelangen Sie schnell zu vielen studienrelevanten Diensten und Informationen für Studierende, z.B. E-Campus, Webmail und Moodle.

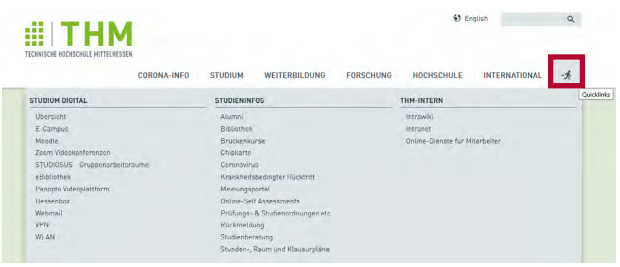

# Die Chipkarte nutzen Sie als

- Studienausweis
- **Bibliotheksausweis**
- Semesterticket (in Verbindung mit Personalausweis oder Reisepass)
- Zahlungsmittel in der Mensa, Pastaria etc.
- Zahlungsmittel für die Kopierer
- elektronischer Schlüssel für bestimmte Türen und Schranken der THM

# Aktivieren der Chipkarte

- Semesterticket und Ausweisgültigkeit am Aktualisierungsterminal aufdrucken.
- Karte am Initialisierungsterminal des Studentenwerks einmalig freischalten.

Erst mit Aufdruck des Gültigkeitsdatums wird die Chipkarte als Studienausweis gültig!

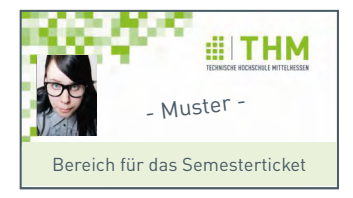

#### Aufladen der Chipkarte

- Karte am Terminal des Studentenwerks mit Geldscheinen aufladen. Mindestbetrag: 5 €
- Die Chipkarte kann ebenfalls an den dafür vorgesehenen Terminals zum Kopieren aufgeladen werden.

### Standorte der Chipkarten-Terminals

Diese Terminals stehen Ihnen zur Verfügung:

- Aktualisierungsterminal (Semesterticket und Ausweisgültigkeit)
- Initialisierungsterminal des Studentenwerks (einmalige Freischaltung)
- Aufladeterminal des Studentenwerks (Zahlungsmittel)
- Aufladeterminal für Kopiergeld

Die Standorte der Terminals sowie die Öffnungszeiten entnehmen Sie bitte der Webseite [go.thm.de/chipkarte](http://go.thm.de/chipkarte)

#### Nützliche Links und Kontakte

Aktuelle Hinweise zum Studienablauf aufgrund der aktuellen Lage: www.thm.de/corona

Ausführliche Infos zu den Diensten unseres IT-Service finden finden Sie unter: [www.thm.de/its](http://www.thm.de/its)

THM-Konto aktivieren: [www.thm.de/its](http://www.thm.de/its) → [Benutzerkonto-Aktivierung](http://www.its.thm.de/benutzerkonto-aktivierung.html)

Link zu den Semester- und Vorlesungszeiten: [www.thm.de/site/studium/sie-studieren/](http://www.thm.de/site/studium/sie-studieren/semester-und-vorlesungszeiten) [semester-und-vorlesungszeiten](http://www.thm.de/site/studium/sie-studieren/semester-und-vorlesungszeiten)

Infos rund um die Wohnheime in Gießen und Friedberg: [www.studentenwerk-giessen.de/wohnen](http://www.studentenwerk-giessen.de/wohnen)

Infos zur Bibliothek: [www.thm.de/bibliothek](http://www.thm.de/bibliothek)

Bei weiteren Fragen stehen Ihnen die Mitarbeiter\*innen des InfoCenters gerne zur Verfügung:

InfoCenter THM, Campus Gießen Tel: 0641/309-7777

InfoCenter THM, Campus Friedberg Tel: 06031/604-7777

info@thm.de [www.thm.de/info](http://www.thm.de/info)

Unseren THM-Chat finden Sie auf [www.thm.de](http://www.thm.de), rechts unten auf der Webseite.

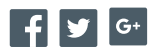

Stand: 06/2022